## **คู่มือการขอเบิกวัสดุอุปกรณ ์ระบบบริหารคลังวัสดุอุปกรณ์**

- เข้าสู่ระบบโดยใช้ Username และ Password ที่ผู้ดูแลระบบกำหนดให้

#### ■ ระบบบริหารคลัง วัสดุ อุปกรณ์

Stock Management System

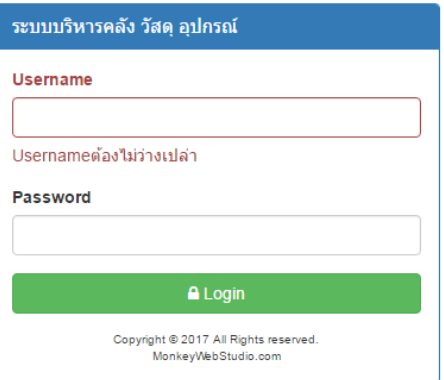

- เมื่อเข้าสู่ระบบเรียบร้อยแล้ว

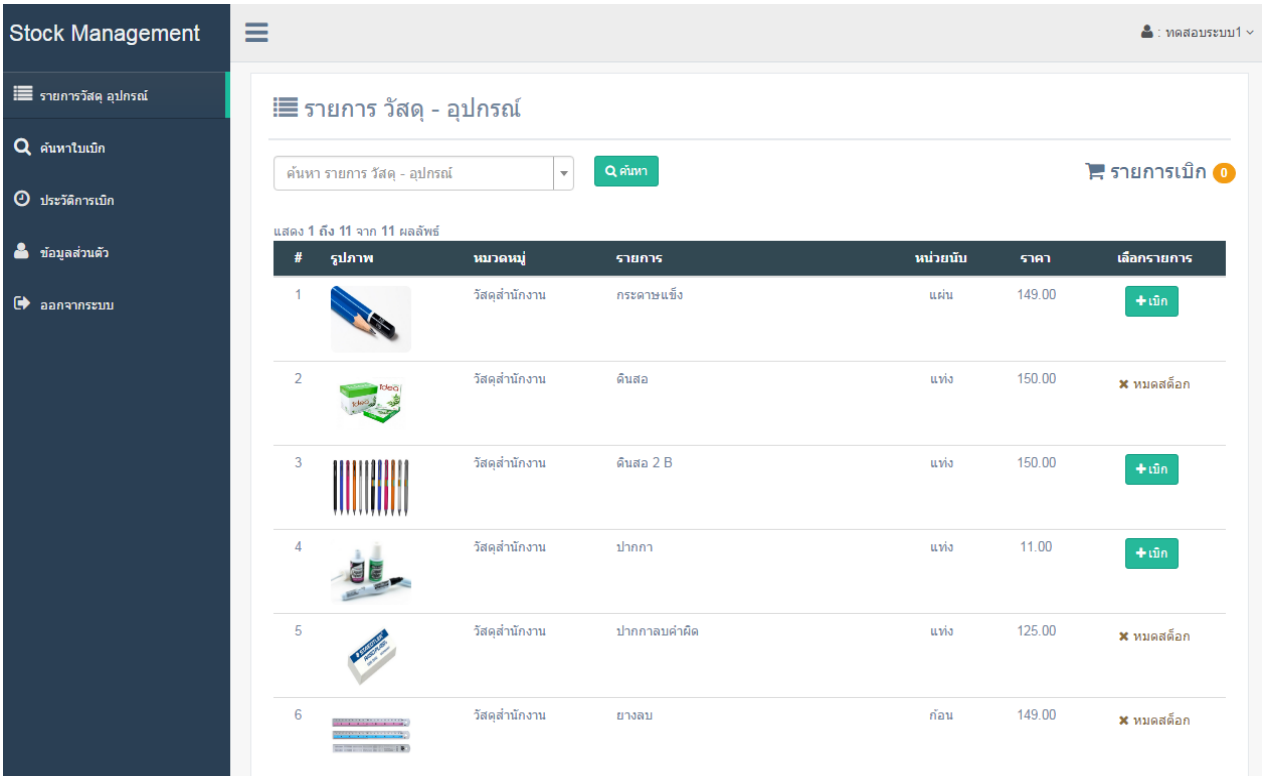

# **รายการวัสดุอุปกรณ์**

- เลือกรายการที่ต้องการเบิก
- รายการที่มีสถานะ หมดสต็อก จะไม่สามารถเบิกได้

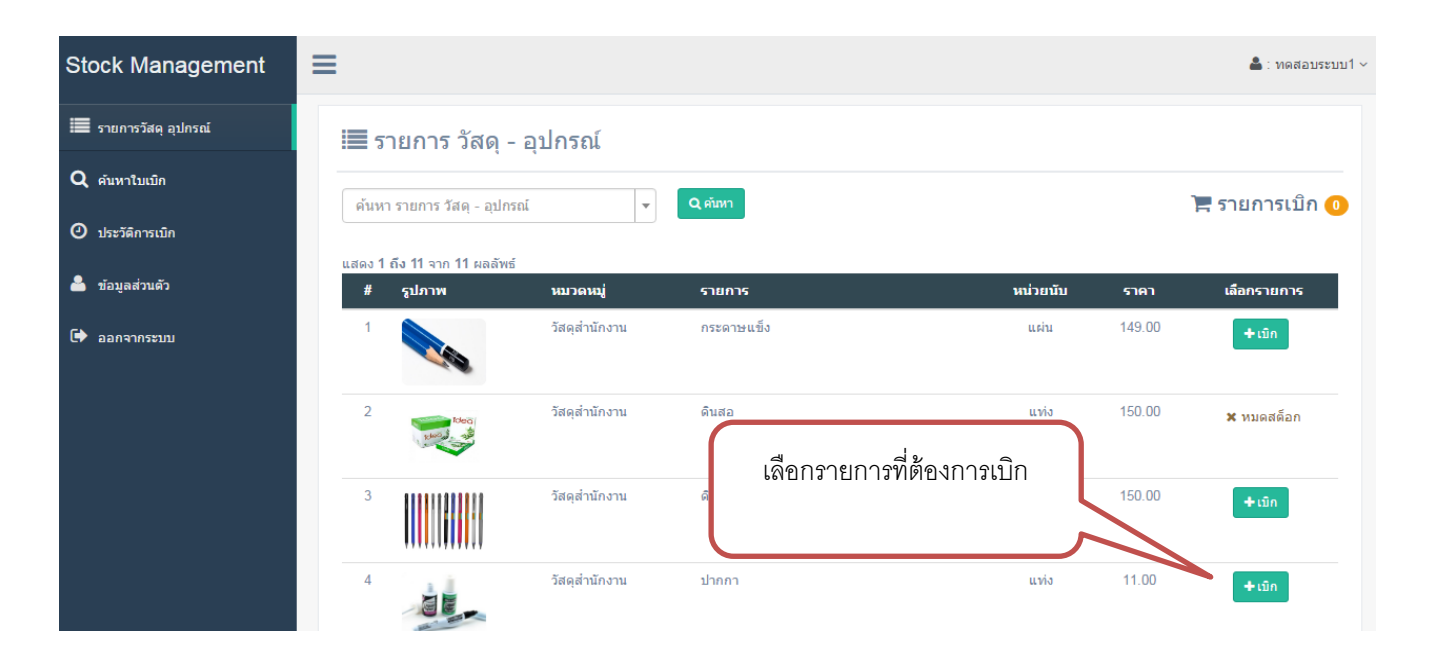

- ระบุจำนวนที่ต้องการเบิก

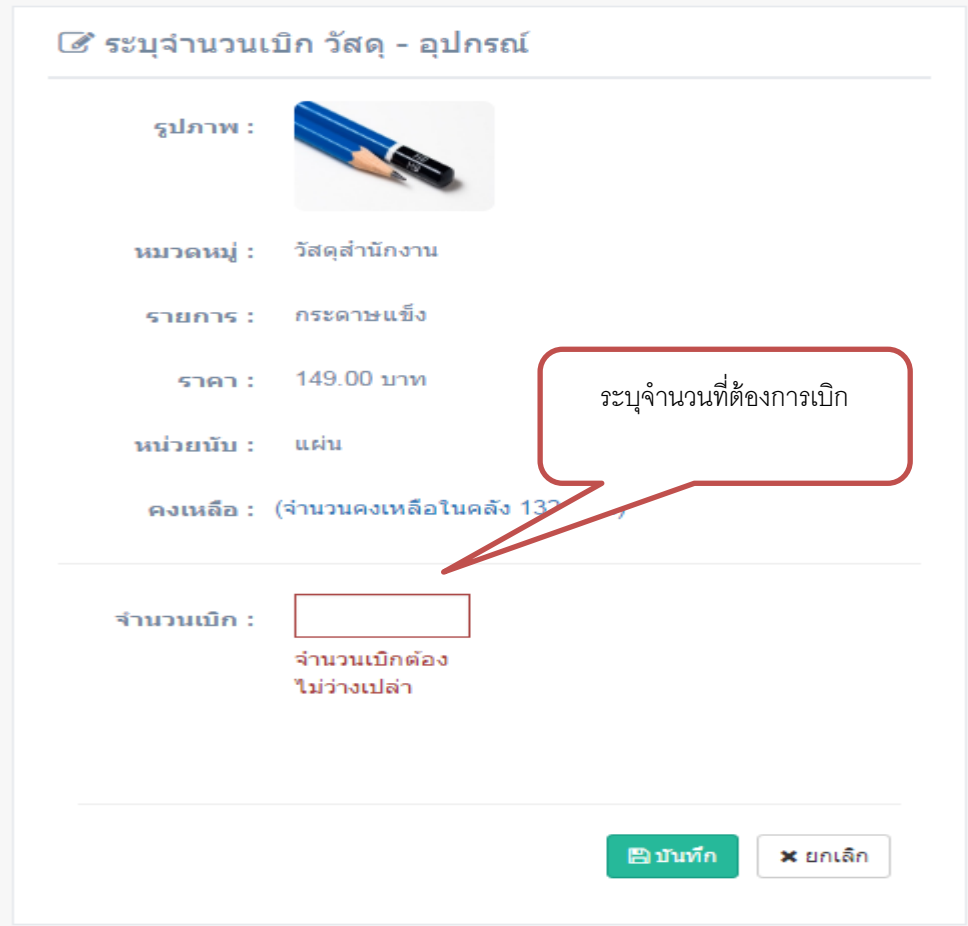

- เมื่อบันทึกรายการเรียบร้อยแล้ว

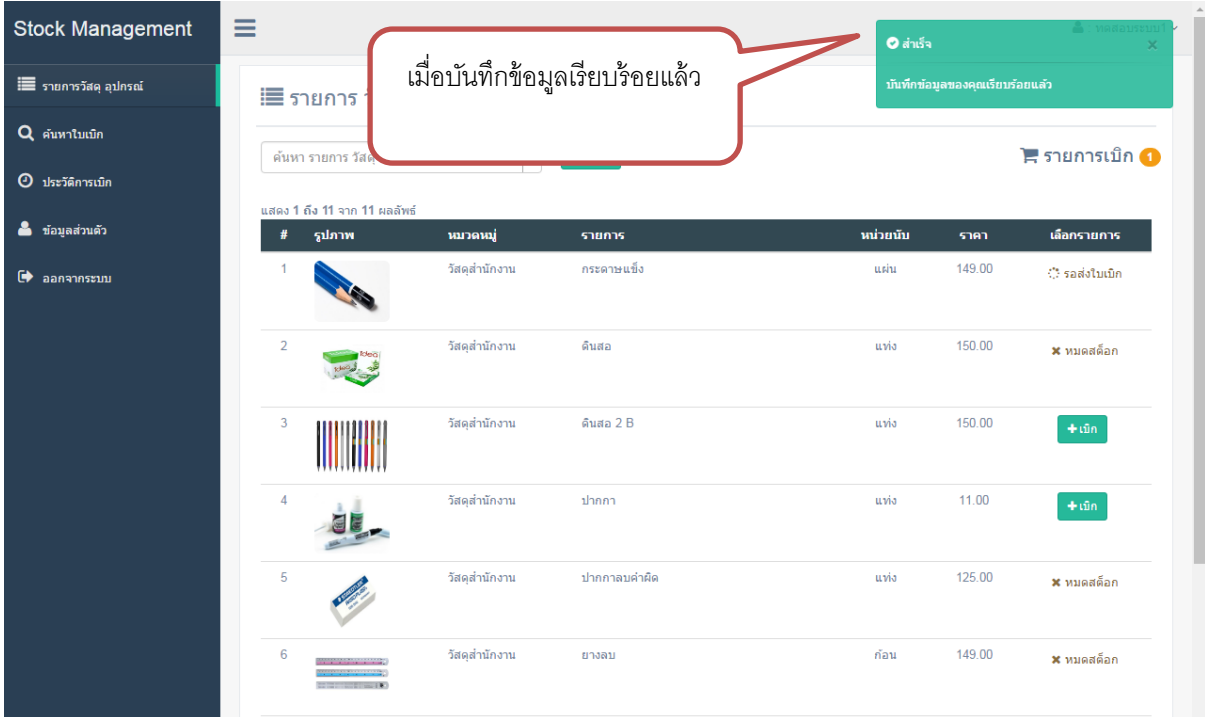

- การส่งใบเบิก เพื่อขอ อนุมัติรายการ เบิก จาก admin
- คลิกที่ เมนู รายการเบิก

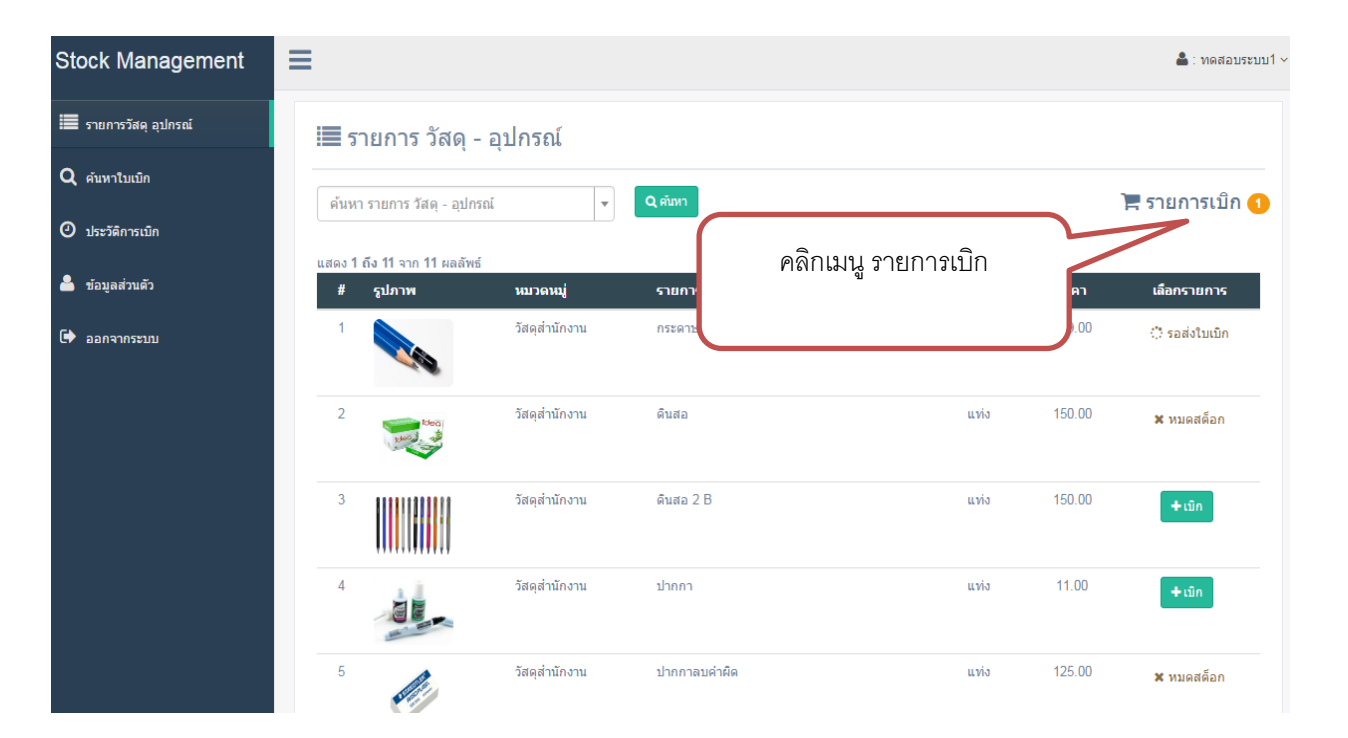

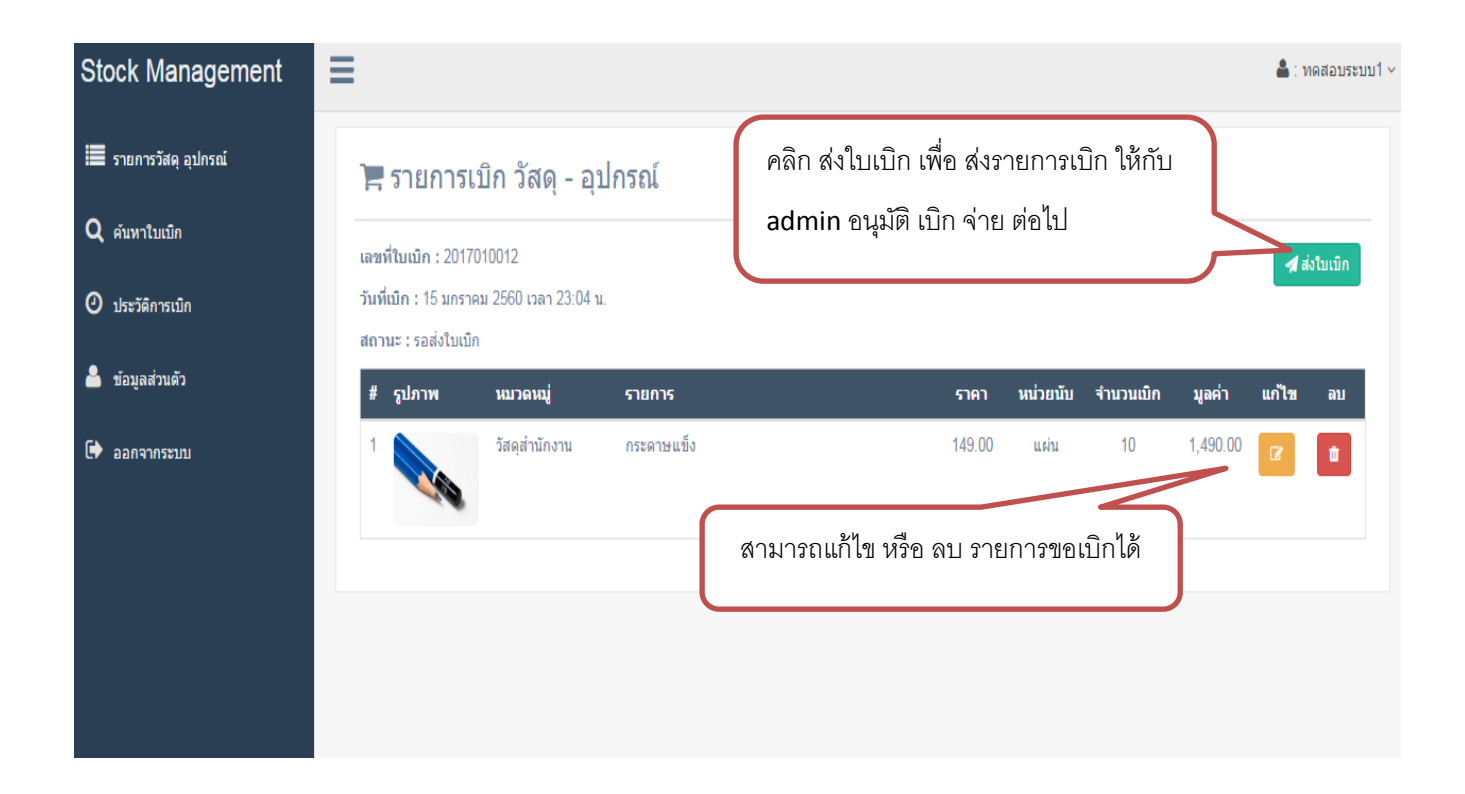

- เมื่อ ส่งข้อมูลใบเบิก วัสดุ อุปกรณ์ เรียบร้อยแล้ว

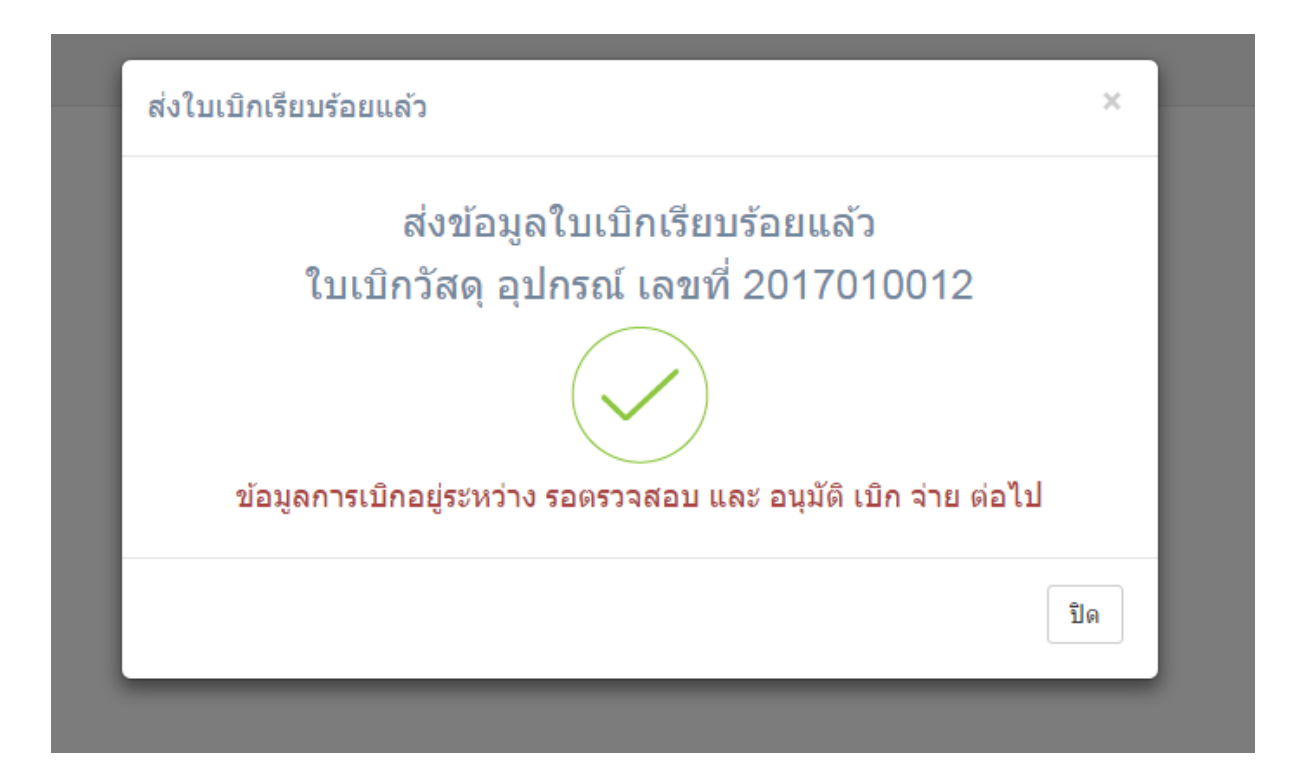

## **เมนูค้นหาใบเบิก**

- สามารถ ค้นหา และ ตรวจสอบ รายการ เบิก ได้ที่ เมนู ค้นหาใบเบิก

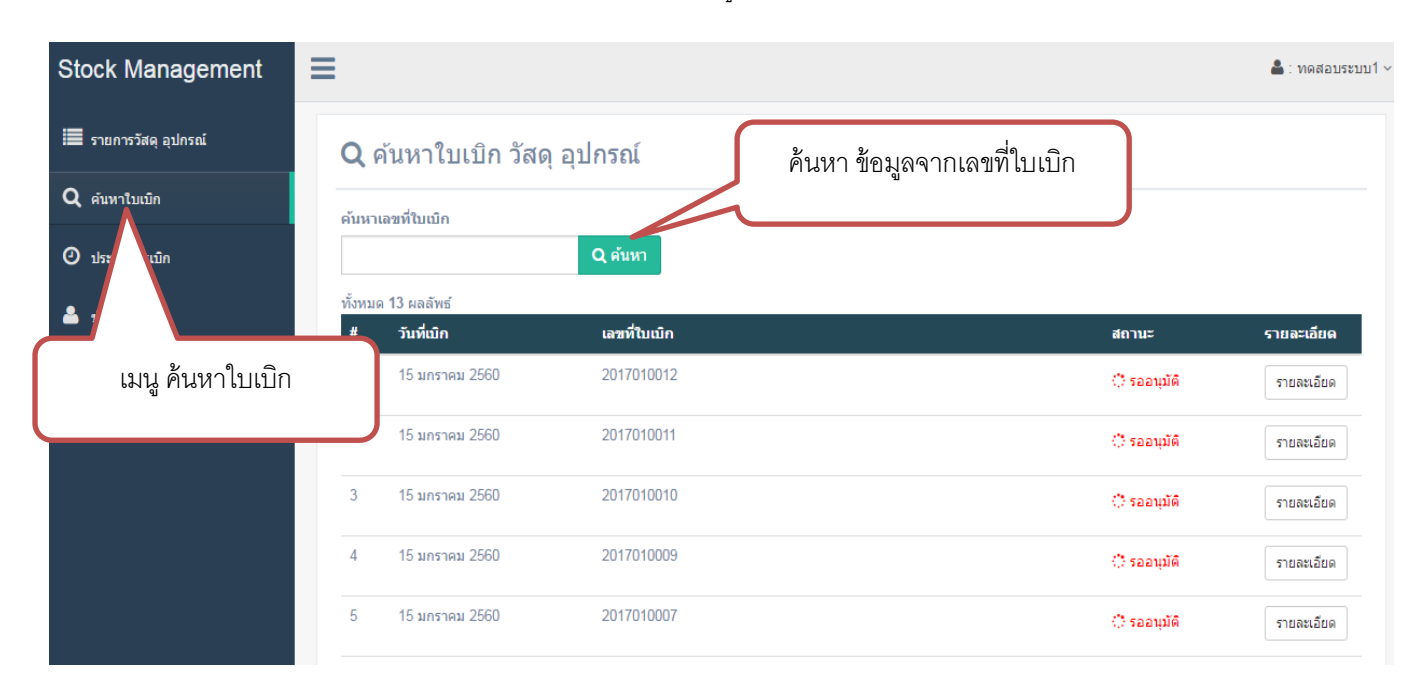

- รายละเอียดใบเบิก

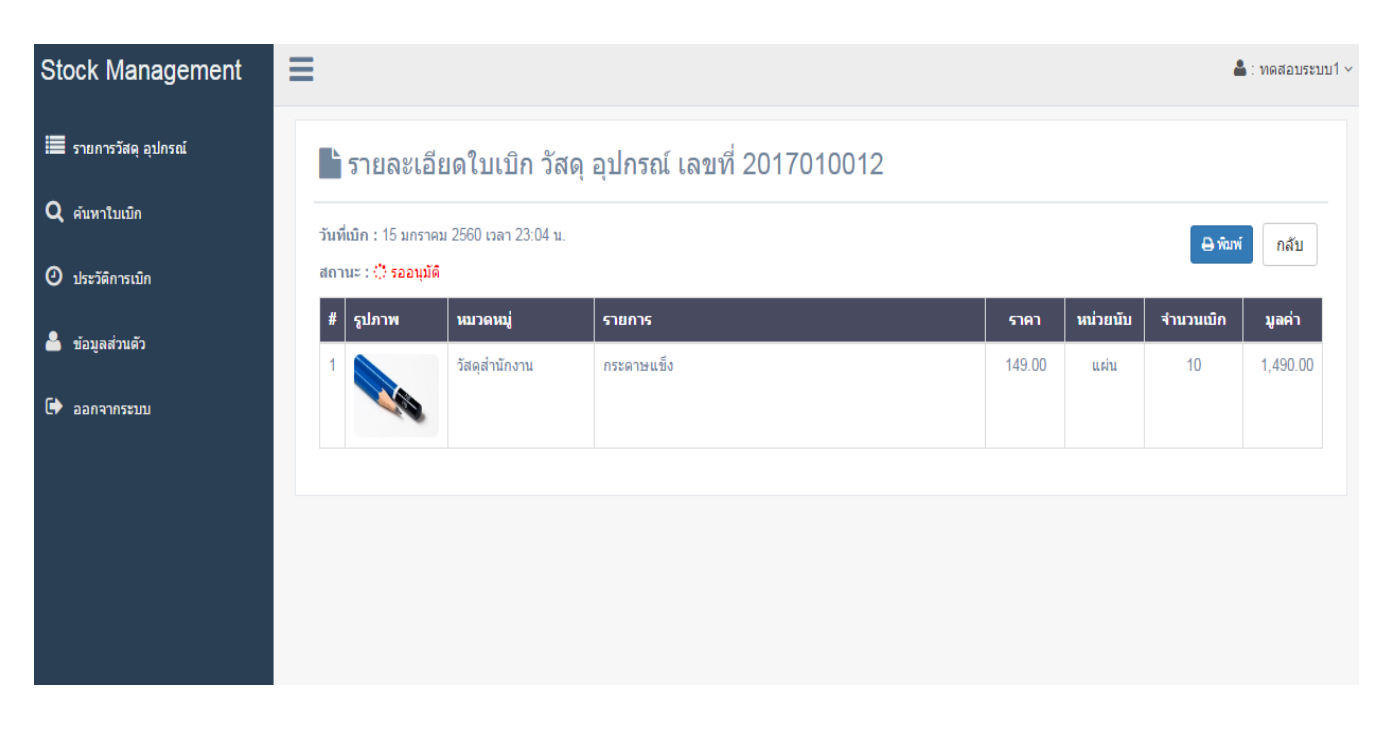

# **เมนูประวัติการเบิก**

- ค้นหาประวัติการเบิก ตาม เดือน และ ปี

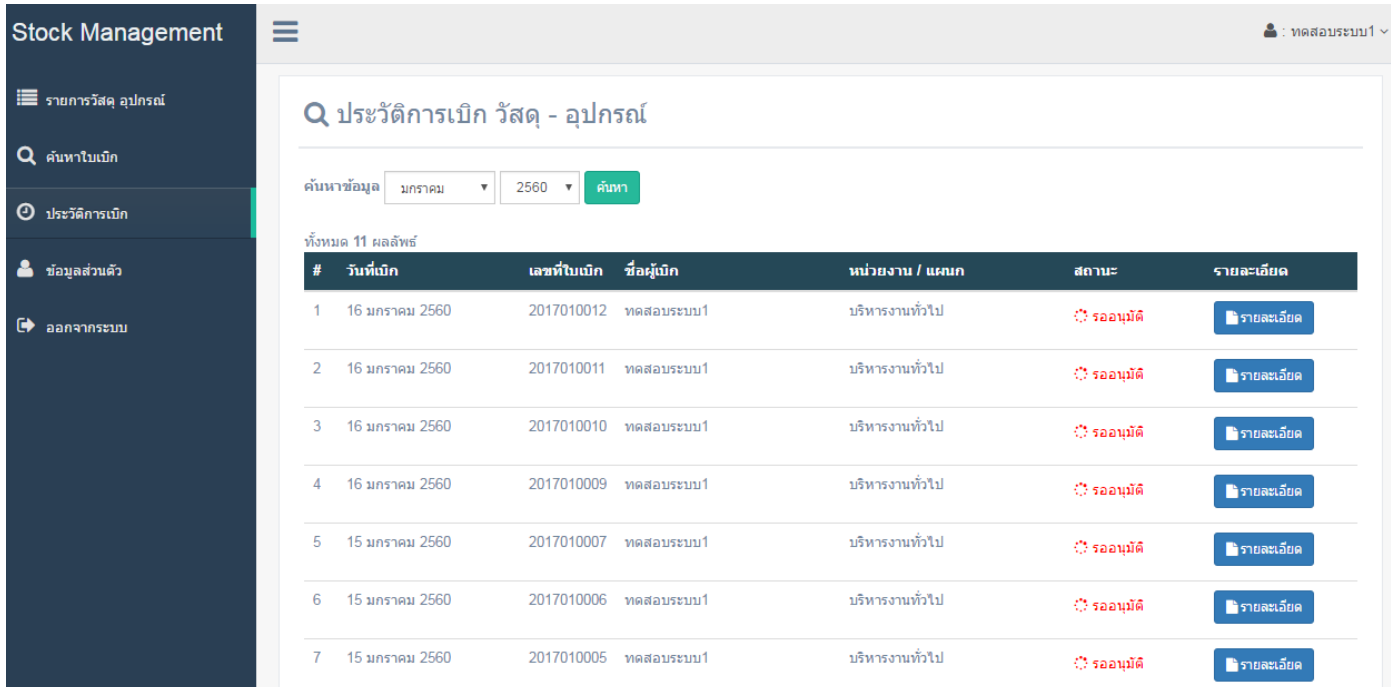

- รายละเอียด

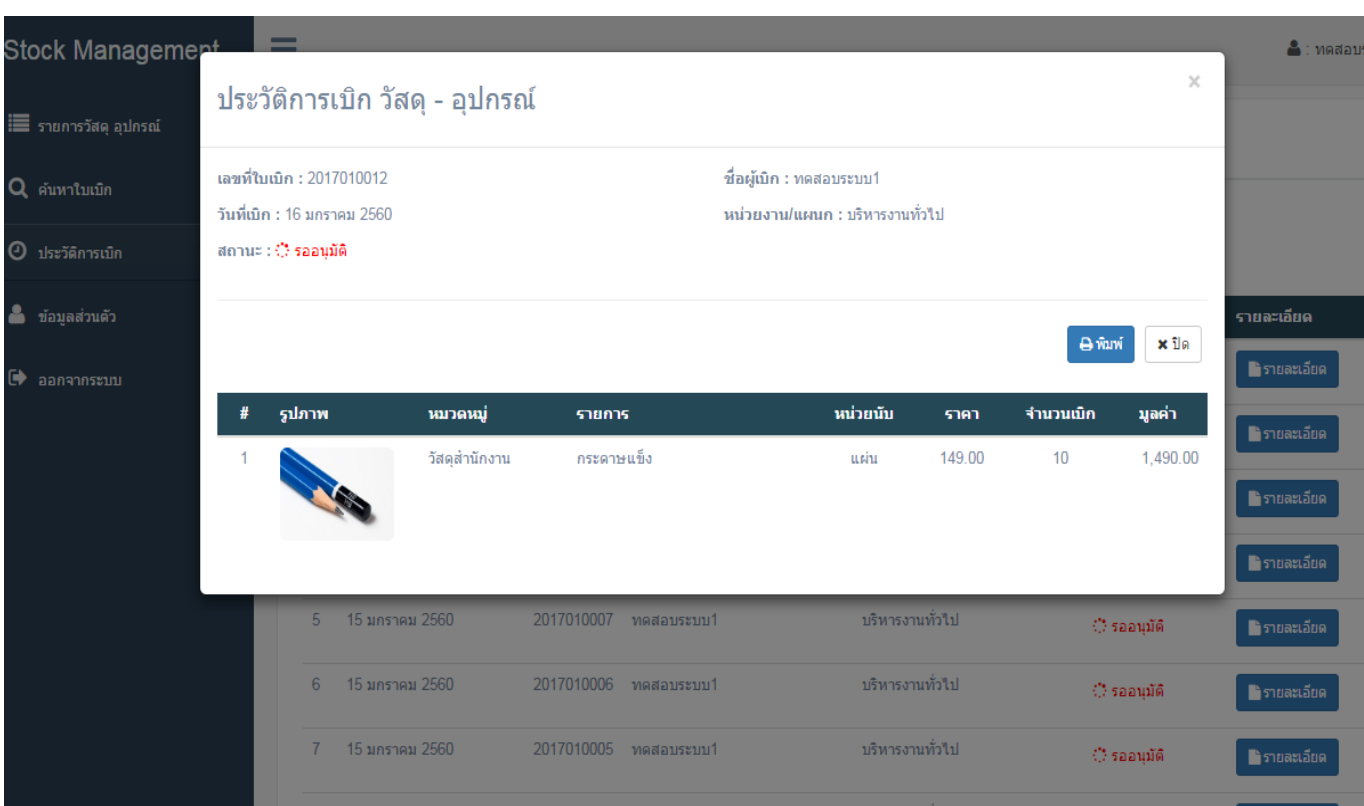